# **Baukostenüberwachung mittels Personal Computer: Erfahrungen aus dem Projektmanagement für ein Geschäfts-, Wohnund Garagenobjekt**

Autor(en): **Thönig, Werner / Schwaiger, Gerhard / Milborn, Georg**

Objekttyp: **Article**

Zeitschrift: **Schweizer Ingenieur und Architekt**

Band (Jahr): **102 (1984)**

Heft 39

PDF erstellt am: **27.04.2024**

Persistenter Link: <https://doi.org/10.5169/seals-75533>

# **Nutzungsbedingungen**

Die ETH-Bibliothek ist Anbieterin der digitalisierten Zeitschriften. Sie besitzt keine Urheberrechte an den Inhalten der Zeitschriften. Die Rechte liegen in der Regel bei den Herausgebern. Die auf der Plattform e-periodica veröffentlichten Dokumente stehen für nicht-kommerzielle Zwecke in Lehre und Forschung sowie für die private Nutzung frei zur Verfügung. Einzelne Dateien oder Ausdrucke aus diesem Angebot können zusammen mit diesen Nutzungsbedingungen und den korrekten Herkunftsbezeichnungen weitergegeben werden.

Das Veröffentlichen von Bildern in Print- und Online-Publikationen ist nur mit vorheriger Genehmigung der Rechteinhaber erlaubt. Die systematische Speicherung von Teilen des elektronischen Angebots auf anderen Servern bedarf ebenfalls des schriftlichen Einverständnisses der Rechteinhaber.

# **Haftungsausschluss**

Alle Angaben erfolgen ohne Gewähr für Vollständigkeit oder Richtigkeit. Es wird keine Haftung übernommen für Schäden durch die Verwendung von Informationen aus diesem Online-Angebot oder durch das Fehlen von Informationen. Dies gilt auch für Inhalte Dritter, die über dieses Angebot zugänglich sind.

Ein Dienst der ETH-Bibliothek ETH Zürich, Rämistrasse 101, 8092 Zürich, Schweiz, www.library.ethz.ch

# **http://www.e-periodica.ch**

# Baukostenüberwachung mittels Personal Computer

Erfahrungen aus dem Projektmanagement für ein Geschäfts-, Wohn- und Garagenobjekt

Von Werner Thönig, Innsbruck, Gerhard Schwaiger, Mutters, und Georg Milborn, Innsbruck

Die neue Computer-Generation der Personal Computer (PC) hat bereits in fast allen Bereider Wirtschaft und Technik Eingang gefunden. Der Einsatz eines PC eignet sich auch zur Baukostenüberwachung von Bauvorhaben aller Grössenordnungen.

Jeder Bauherr hat anlässlich der Realisierung seines Bauvorhabens vom Beginn der Planungen bis zur Fertigstellung eine Reihe von Problemen zu bewältigen. Die Vielfalt der rechtlichen, organisatorischen und technischen Überlegungen wird von der wirtschaftlich finanziel-Seite des Projektes bestimmt. Der verantwortungsbewusste Bauherr wird durch ständige Überwachung der Baukosten deren Entwicklung beobachten, um ungünstige Entwicklungen bereits im Ansatz zu erkennen und ihnen durch verschiedene Steuerungsmassnahmen genzuwirken.

## Baukostenüberwachung mittels PC - warum?

Wer einmal mit der Abwicklung eines Bauvorhabens befasst war, weiss über die mühsamen Tätigkeiten zu berichten, die mit dem Zusammenstellen von Baukostenübersichten, Schlussabrechnungen und dergleichen verbunden sind. Aufgrund des enormen Arbeitsaufwandes, welcher mit der Erstellung von Baukostenübersichten verbunden ist, ist eine Aussage über die tatsächlichen Baukosten oft erst ein halbes Jahr nach der Baufertigstellung oder gar später möglich, geschweige denn ein detail-Überblick über die Baukosten während der Bauphase.

Hierin liegt der Vorteil einer Baukostenüberwachung mittels EDV, indem vom Beginn bis zur Fertigstellung des Bauvorhabens ein genauer Überblick der Kosten ermöglicht wird.

Die praktische Bedeutung einer stenkontrolle mittels PC liegt vor allem

- $-$  im relativ geringen Investitionsaufwand für die Anschaffung eines PC,
- im direkten Zugriff zum Datenmaterial zu jedem Zeitpunkt,
- in der einfachen Programmierung und
- in anderweitigen Einsatzmöglichkei-(Textsystem, Finanzbuchhaltung oder technische Anwendungen).

### Funktionen der Baukostenkontrolle

Die Informationsfunktion, die trollfunktion und die Steuerungsfunktion greifen Hand in Hand ineinander über und haben den folgenden Inhalt.

#### Informationsfunktion

Um die Kontrolle und Steuerung der Baukosten wirksam wahrzunehmen, bedarf es sogenannter Basis- oder gangsinformationen. Bei diesen Informationen handelt es sich aufbauend um

- eine detaillierte Kostenschätzung des Architekten und sämtlicher projektanten, für alle am Bau beschäftigten Professionisten,
- Einholung von Angeboten,
- Auftragsvergabesummen,
- Informationen über den Zahlungsfluss, d.h. An-, Teil- und Schlusszahlungen,
- Termine Bauzeitplan und
- sonstige Faktoren wie Baukostenerhöhungen durch Materialpreis und Lohnerhöhungen.

Dieses Datengerüst ist nun zu ordnen und für den Einsatz als Kontroll- und Steuerungsinstrument aufzubereiten. Dabei ist relativ rasch erkennbar, dass eine derartige Fülle von Datenmaterial, die auf den Bauherrn einstürzt, zwar von Hand noch bearbeitet werden kann, jedoch nur unter einem äusserst grossen Zeitaufwand. Bei Verwendung eines Personal Computers ist dies doch durchaus zu bewältigen.

#### Kontrollfunktion

Das Problem einer projektgemässen Baukostenkontrolle liegt darin, dass zum Zeitpunkt der Investitionsentscheidung in der Regel bestenfalls erst Schätzungen des Architekten vorliegen.

Im Zuge der Baurealisierung ist das Da¬

tenmaterial temporär gestreut, und zwar von Schätzungen bis zu bereits gerechneten Leistungen.

Das einerseits nach Positionen wie meister, Haustechnik, Spengler, Glaser, Zimmerer usw. und anderseits nach der Aktualität der Informationen wie Schätzung, Angebot, Auftrag und rechnung gegliederte Datenmaterial kann bei entsprechender Aufbereitung in jeder Projektphase kontrolliert und überwacht werden.

Der erste Ansatz der Kontrolle liegt reits im Vergleich zwischen der Kostenschätzung bzw. dem Budget einzelner Positionen und dem Ausschreibungsergebnis.

Eine weitere Kontrolle ergibt sich aus dem Vergleich zwischen dem Angebotsergebnis und dem Auftrag, dessen Differenz den Verhandlungserfolg des Bauherrn widerspiegelt.

Der Vergleich zwischen dem Auftrag und der Kostenschätzung bzw. dem Budget gibt bereits eine Auskunft über die Kostenüber- oder Kostenunterschreitung zum jeweiligen Zeitpunkt.

Der Überblick über geleistete Teil- und Schlusszahlungen in Abstimmung mit dem jeweiligen Baufortschritt sowie die Untersuchung der Ursachen von Kostenüber- und -unterschreitungen soll die Baukostenüberwachung in ihrer Kontrollfunktion erfüllen. Hierzu hört auch die Hochrechnung der Auftragssumme aufgrund Preissteigerun-Änderung von Steuersätzen (z.B. MWSt.) und dgl.

### Steuerungsfunktion

Hand in Hand mit der Kontrollfunkgeht die Steuerungsfunktion. Vor allem sind hiebei jene Massnahmen zu verstehen, die der Bauherr treffen muss, wenn er seinen Budgetrahmen nicht überschreiten will. Die Möglichkeiten, die der Bauherr zur Steuerung der Baukosten hat, liefert die bis hierbeschriebene Baukostenkontrolle, indem er z.B. bei groben Abweichungen von Kostenschätzung bzw. Budget zum Angebot günstigere Varianten sucht oder Einsparungen trifft und darüberhinaus einen entsprechenden Verhandlungsdruck auf die anbietenden Firmen zwecks Preisreduktion ausübt. Hier liegt es vor allem in der Hand des Bauherrn bzw. an dessen Disziplin, die jeweils erforderlichen Massnahmen zu treffen.

Vor allem aufgrund des lückenlosen formationsmaterials müssten dem Bauherrn Entscheidungen über Varianten, teurere oder billigere, leichter fallen. Speziell, wenn sich das Projekt in der Ausbauphase befindet und bereits ein

grosser Teil der Professionisten rechnet sind, ist eine derartige Baukostenkontrolle für weitere Vergabeentscheidungen sehr wertvoll.

# EDV-unterstützte Baukostenüberwachung

Sehr bald nach der Einführung von EDV-Geräten in den verschiedenen Verwaltungsbereichen wurden auch Programme entwickelt, welche eine Baukostenüberwachung mittels EDV ermöglichen.

Einige davon sind z.B. das von IBM wickelte Programm mit der Bezeich-«PROJAX», welches auf der IBM-Anlage 4331 zum Laufen gebracht wurde. Ein anderes Programm wäre z.B. mit der Bezeichnung «ADKOS», welches auf einem Nixdorf-Computer-System 8870/1-10 läuft.

Diese Geräte und Programme der 60er und 70er Jahre waren zwar sehr stungsfähig, wiesen aber verschiedene

Nachteile auf. Die Computer waren sehr teuer, der Einstieg war schwierig und die Programme konnten aufgrund ihrer Undurchsichtigkeit nur von zialisten bearbeitet werden.

Unter diesen Voraussetzungen war für den Baumanager ein schneller Überüber die Baukosten, sozusagen auf Knopfdruck, nicht leicht möglich.

#### Standardisierungsbestrebungen

In Österreich werden zurzeit die Funktionen des PC im Kreislauf von Ausschreibung, Bieter-Kalkulation, Vergabeberechnung und Endabrechnung sowie der Bildschirm im Baubüro oder als Planzeichner ausprobiert und getestet.

Im «Computerlatein» finden sich lerweile Abkürzungen wie:

- AGöST - Arbeitsgemeinschaft österr. Standardleistungsbuch - mit der Zielsetzung, eine einheitliche schreibung von Bauleistungen zu erstellen, was mit dem

- öSTLB bzw. LB-H österr. Standard-Leistungsbuch - bzw. mit der dardisierten Leistungsbeschreibung für den Hochbau» erreicht wurde;
- FOPEK Forschungsprogramm für Kalkulation mit elektronischer Datenverarbeitung;
- AVA Automatisierte Anwendung für Ausschreibung - Vergabe - Abrechnung;
- öREB österreichische Richtlinien für elektronische Bauabrechnung;<br>F750 – Benutzerhandbuch für
- F750 Benutzerhandbuch OSTLB. LB-H und AVA.

In der Planung und Ausführung geht der Trend in die Richtung, dass einmal im Zuge rückläufiger Baukonjunktur die Vorteile einer genaueren Kalkulation durch standardisierte Leistungsverzeichnisse und deren automatischer Einsatz erkannt werden.

Die Einsteiger rekrutieren sich einerseits aus grossen Firmen, die ihren Verwaltungsbereich bereits EDV-mässig organisiert haben und anderseits aus Kleinbüros, welche die neue Technologie als Mittel einsetzen, um nicht ex-

Tabelle 1. Ausdruck des Programmschemas

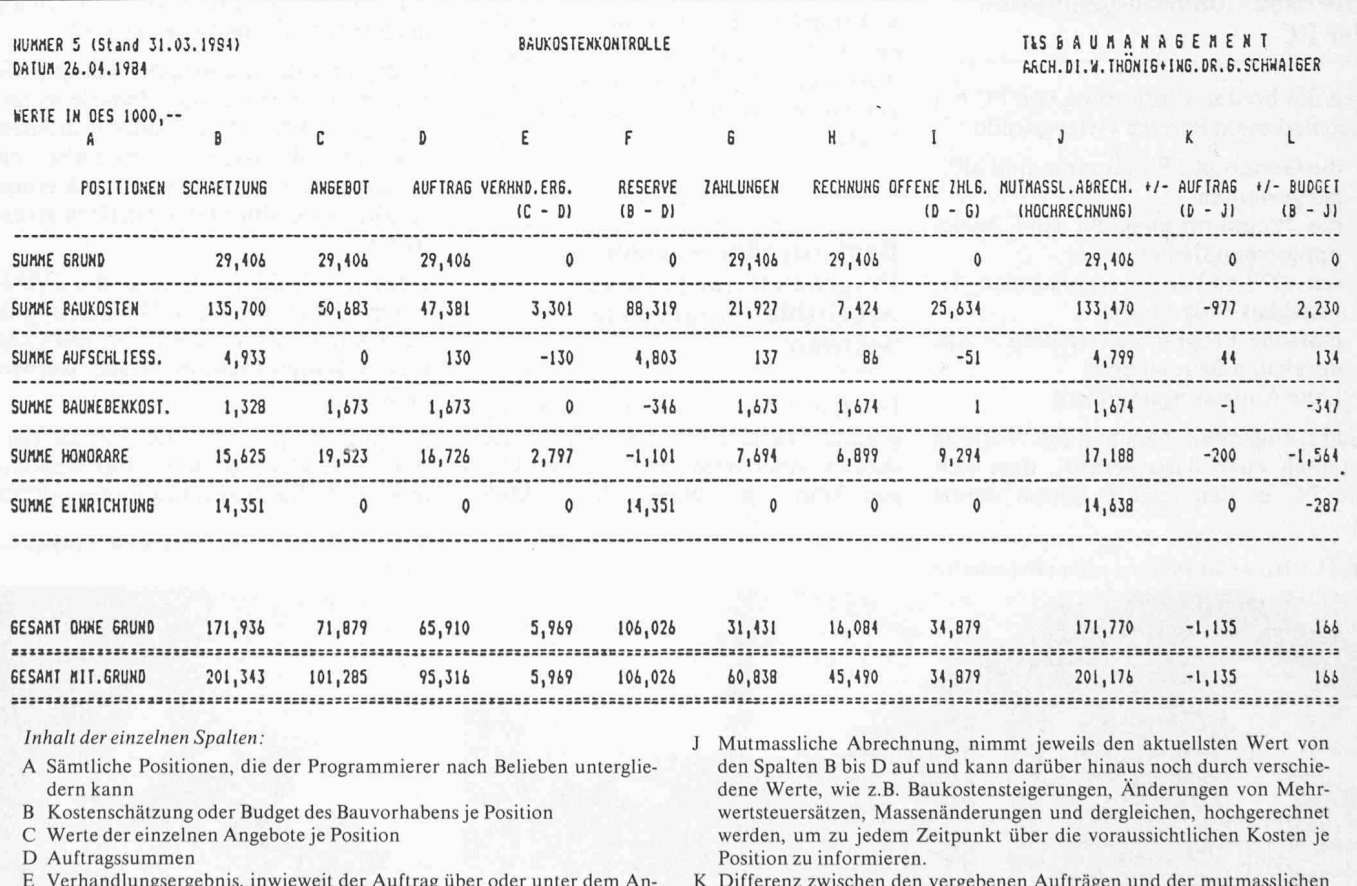

E Verhandlungsergebnis, inwieweit der Auftrag über oder unter dem gebot liegt.

F Mittel, die dem Bauherrn für die noch nicht vergebenen Aufträge noch zur Verfügung stehen. Diese Information ergibt die Differenz zwischen Budget und Auftrag.

G Zahlungen positionsweise

H Positionen, die tatsächlich abgerechnet sind.

I Zahlungen, die noch zu leisten sind - Differenz zwischen den bereits vergebenen Leistungen und Zahlungen.

K Differenz zwischen den vergebenen Aufträgen und der mutmasslichen Abrechnung, jeweils positionsweise, wodurch Über- oder Unterschreitungen unmittelbar sichtbar werden. Die so gebildeten Werte werden sodann in den einzelnen Hauptgruppen als Zwischensumme aufaddiert.

L bringt die Informationen aus den Spalten «J» mutmassliche Abrechmit der Spalte «B» Budget und Kostenschätzung in Beziehung und zeigt dem Baumanager, ob sein Budget über- oder unterschritten wird.

pandieren und in neue Wirtschaftsgrössen hineinwachsen zu müssen.

Sicher kommen diese Bemühungen der Planer und Anbieter letztlich auch dem Bauherrn zugute. Ansätze zur disierung für eine EDV-unterstützte Baukostenkontrolle als Steuerungsinstrument für den Bauherrn bzw. Projektleiter sind jedoch nicht bekannt.

Aus diesem Grunde haben wir selbst, unter Einsatz eines IBM-PC und grammierung mittels Arbeitsblattprogrammes eine Baukostenkontrolle gebaut, die in der Folge kurz beschrieben ist.

Die Hauptschwierigkeiten lagen

- im Überzeugen des Projektleiters von der Leistungsfähigkeit der Generation der PC.
- in der Auswahl der Hardware,
- der Auswahl der Programme,
- der Umsetzung der eigenen Vorstellungen und Anforderungen auf die EDV-Anwendung,
- der geringen Unterstützung seitens Hard-und Software-Lieferanten.

### Die neue Computergeneration der PC

Seit der breiten Einführung von PC hat sich in diesem Bereich vieles geändert:

- die Geräte und Programme sind billigeworden,
- die Programmsprachen sind nungsfreundlicher,
- seit 1979 gibt es die sogenannten beitsblatt-Programme,
- einfache Programmerstellung z.B. durch den Baumanager,
- hohe Anpassungsfähigkeit.

Ganz allgemein haben diese Vorteile letztlich auch dazu geführt, dass sich die PC in den letzten Jahren derart

schnell verbreitet haben und aus sämtli-Bereichen der Wirtschaft und Technik bald nicht mehr wegzudenken sind.

### Hardware, Kosten, Ausbildungsplätze und Ausbildungsaufwand

Wir haben für unsere Zwecke einen IBM-PC mit 320-KB-Hauptspeicher und 2 Diskettenlaufwerke 5,25" je 360 KB samt Farbmonitor und einen EP-SON-Matrixdrucker FX180 im Einsatz. Der Investitionsaufwand belief sich auf rund öS 140 000.- samt Betriebssystem DOS 2.0 zuzüglich Software öS 8000.- (Supercalc) und WORD STAR etwa öS 14 000.- als Textsystem.

Am Gerät arbeiten zwei Personen, wobei kaum Ausbildungskosten angefallen sind; allerdings war ungefähr ein Monat zur Erlernung der Bedienung des PC samt Programmherstellung bis zum effektiven Einsatz eher unproduktiv

Dieser Zeitaufwand in der Anlaufphase muss mindestens einkalkuliert werden, wobei der Lernprozess und die entwicklung sowie eine entsprechende Auslastung der Hard- und Software in der Folge immer leichter und rascher erfolgt.

### Baukostenüberwachung - Programmierung mittels Arbeitsblattprogramme - **Software**

Im Jahr 1979 wurde mit dem gramm «Visicalc» das erste der «Spreadsheets» geschaffen. Weiterentwicklungen sind z.B. «Supercalc», «Multiplan», «Lotus 1-2-3», ohne Anspruch auf Vollständigkeit.

Diese Programme stellen am schirm einen Auschnitt eines Arbeitsblattes dar, welches in Zeilen und Spalten eingeteilt ist, die ihrerseits Zellen definieren, in die Zahlen, Texte oder Verknüpfungen (Formeln) geschrieben werden.

Das eigentliche Programm oder die chenanweisungen treten in den Hinter-Ein- und Ausgaberoutinen (Input-Print) werden nicht benötigt.

Die Entwicklung eines Programmes ist daher einfach und erfolgt gleich wie auf einem Blatt Papier. Besonders zuheben ist die hohe Rechengeschwindigkeit und Genauigkeit.

#### Beispiel

Die Arbeitsweise der Baukostenüberwachung mittels PC und «Supercalc» wird im folgenden anhand eines stark vereinfachten Ausdrucks eines grammschemas erläutert. Die Tabelle<sup>1</sup> stellt das Arbeitsblatt dar, welches Zelle für Zelle sowohl für einzelne Daten als auch mittels Formeln belegt wird.

In der Tabelle sind lediglich Hauptpositionen aufgezeigt, die Zwischensumdarstellen. Diese Hauptpositionen sind sinnvollerweise in eine Fülle von Unterpositionen zu gliedern, um einen möglichst detaillierten Überblick zu halten.

Selbstverständlich soll unter der Tabelle eine Zeile mit einer Gesamtsumme aufscheinen, womit auf einen Blick die Gesamtkostensituation erfasst werden kann.

So einfach, wie sich die Tabelle stellt, so einfach ist im Grunde genomauch die Programmierung mittels

Bild2. Personal Computer zur Baukostenüberwachung

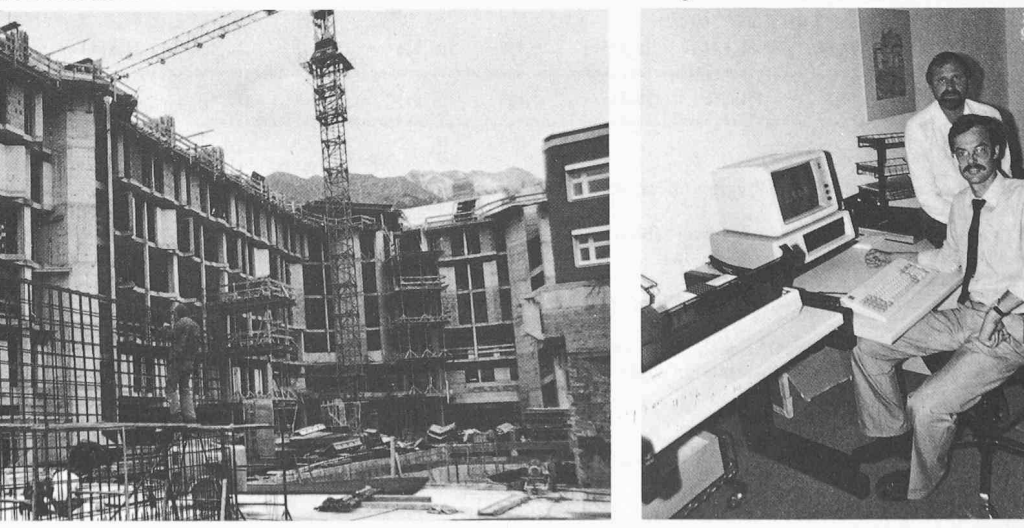

Bild I. Das im Beispiel beschriebene Bauvorhaben

Arbeitsblattprogramm. In beliebigen Zeitabständen, z.B. wöchentlich, wer-Daten ergänzt, geändert oder neu eingefügt. Die weitere Rechenarbeit übernimmt der PC. Auf Knopfdruck verfügt der Baumanager somit über einen Gesamtüberblick der Kosten mit sämtlichen Zwischensummen, Querrechnungen, Vergleichen, Über- und Unterschreitungen.

Als besonders vorteilhaft hat sich der Farbmonitor herausgestellt, welcher Eingabedaten weiss auf einem wählba-Farbhintergrund darstellt und z.B. Zwischensummen gelb und negative Werte wie Kostenüberschreitungen rot. So können kritische Werte nicht sehen werden, und sämtliche Daten sind äusserst übersichtlich am schirm ablesbar.

Selbstverständlich ist es zweckmässig, dem eigentlichen Rechner samt schirm auch einen Drucker anzuhänum die Informationen nicht nur am Bildschirm, sondern auch im druck ablesen zu können.

Mit diesen Instrumenten - Bildschirm und Ausdruck - ist für den Baumanager das schwierige Thema der Baukostenüberwachung leicht zu beherrschen und durchzuführen.

#### Schlussbemerkung

Die beschriebene Arbeitsmethode stellt nicht nur ein theoretisches Modell dar, sondern wird derzeit für das Grossbauvorhaben eines Bank-, Geschäfts-, Büro-, Wohn- und Garagenobjektes mit einem Kostenrahmen von rund öS 300 Mio. angewendet.

Wir stehen heute mitten in der Bauphase und sind aufgrund der beschriebenen Baukostenkontrolle in der Lage, vom Beginn des Projektes bis zur Fertigstellung dem Bauherrn jede Information über den jeweils aktuellen Kostenstand zu geben. Es kann zu jedem Zeitpunkt noch rechtzeitig eine Steuerung der sten vorgenommen werden, und wir sind zuversichtlich, dieses Projekt im vorgesehenen Kostenrahmen erfolgabschliessen zu können.

Adressen der Verfasser: Architekt Dipl.-Ing. Werner Thönig, Anton-Rauch-Strasse 13a, A-6020 Innsbruck; Ing. Dr. Gerhard Schwaiger, Birchfeld 8,

# Optimierung des abstandes bei Freileitungen

### Von Erwin Amport und Peter Amport, Luzern

Der Mastabstand von Freileitungen wurde bisher mit aufwendigen Methoden (Verfahren) optimiert. Die beiden Autoren haben eine sung auf analytischem Weg gefunden. Er führt zu verblüffend einfachen Formeln, die sich auf dem Taschenrechner programmieren lassen. Wir publizierem die Problemlösung, da sie bisher nur im Jahresbericht 1981/82 des Zentralschweizerischen Technikums Luzern bekanntgemacht worden ist.

#### Einleitung

Bei der nun folgenden Optimierung werden die Materialkosten  $K$  in Abhängigkeit des Horizontalzuges  $H$  dargestellt. Das mag auf den ersten Blick überraschen, erwartet man doch eher eine Darstellung von K in Abhängigkeit des abstandes oder der Masthöhe. Dies wurde zuerst auch versucht, doch ohne Erfolg! Der mathematische Eliminationsprozess hat uns, zusammen mit physikalischen Überlegungen, den Horizontalzug  $H$  als freie Variable aufgezwungen. Man kann natürlich K in Abhängigkeit von mehreren Variablen darstellen. Dadurch wird die Bestimmung des optimalen H-Wertes aber viel komplizierter und schwieriger, da die Existenz eines Minimums für Knicht mehr durch blosses Aufzeichnen der Kostenfunktion bewiesen werden kann. An die Stelle der anschaulich graphischen Methode treten dann Untersuchungen mit Hilfe der partiellen Ableitungen.

Die übrigen in der Kostenfunktion (7) auftretenden Paramegehen als Konstanten in die Rechnung ein. Dies betrifft insbesondere auch die maximal zulässige Seilkraft S, die vom Ingenieur durch die Wahl des Seiles bestimmt wird. Diese maximale Seilkraft wird bei minimalem Durchhang des Seiles (im Winter) erreicht. Für die Konstante m muss daher der grösstmögliche minimale Seilabstand von der Erde eingesetzt werden. Man wird also zum gesetzlich vorgeschriebenen nimalabstand  $m_0$  einen Winterzuschlag addieren. Da dieser Zuschlag das Ergebnis der Optimierung nicht stark beeinflusst, dürfte er im allgemeinen als Erfahrungswert in die Rechnung eingehen. Zur genaueren Bestimmung des Abstandes  $m$  kann man das folgende «Iterationsverfahren» verwenden:

Optimierung mit einem Erfahrungswert für m durchführen  $\rightarrow$  l und f. Aus l und f Seillänge b zwischen zwei Aufhängepunkten bestimmen und daraus den kleinstmöglichen Abstand  $m_1$  (Sommerabstand) berechnen. Differenz  $m_0 - m_1$  bilden und zu maddieren:  $m_2 = m + (m_0 - m_1)$ . Optimierung mit dem neuen Wert m<sub>2</sub> durchführen.

Ein anderes Beispiel zur Bestimmung von m wird in [1] beschrieben.

Bevor wir nun in den Eliminationsprozess einsteigen, noch einige Worte zu zwei Konstanten und deren physikalischem Inhalt: Bei Überspannung einer bestimmten horizontalen Distanz bleibt die Länge des Seiles, ungeachtet der Art und Weise, wie die Masten gesetzt werden, praktisch konstant. Dies ist eine Erfahrungstatsache, lässt sich aber auch matisch leicht nachprüfen. Wir haben deshalb die Seilkosten (pro horizontale Längeneinheit) als Konstante Q in die Rechnung eingeführt.

Eine weitere Bemerkung betrifft das Mastgewicht. Unter der Voraussetzung, dass für eine bestimmte Überspannung sten verschiedener Höhe geometrisch ähnlich sind, ist das Verhältnis vom «äusseren» Mastvolumen (Pyramide) zum effektiven Mastvolumen konstant. Das Mastgewicht ist somit dem Pyramidenvolumen direkt proportional, was mit der Konstanten  $C_3$  ausgedrückt wird.

Damit sollte der Weg zur Berechnung geebnet sein. Lassen wir also die Mathematik sprechen.

In der Berechnung werden folgende Abkürzungen verwen $det:$ 

- $K$  = Materialkosten pro horizontale Längeneinheit (für Masten und Seil)
- $G = G$ ewicht eines Mastes

Basis

 $M =$  Maximal zulässiges Biegemoment auf Mastbasis<br> $W =$  Widerstandsmoment des Mastquerschnitts an de Widerstandsmoment des Mastquerschnitts an der